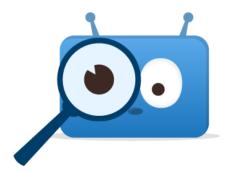

## Viewing Report Cards from a Previous Year

Report cards from last school year are viewable through a web browser at **spsd.edsby.com** from a computer or tablet.

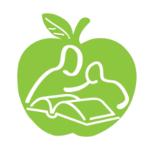

## How-To View Previous Report Cards

- 1) Click *Classes* below a student name
- 2) Click 2021-2022
- 3) Press *ESC* or click the blue x
- 4) Reload the webpage
- 5) Scroll down to view report cards

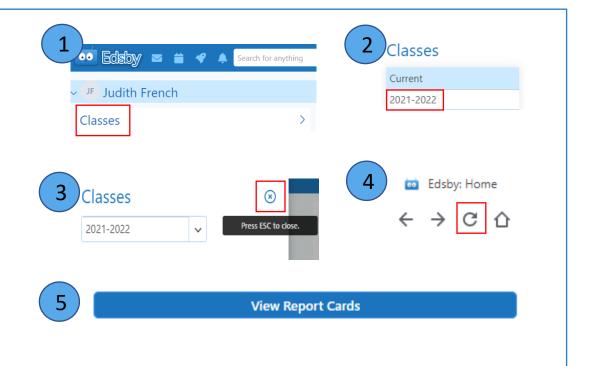